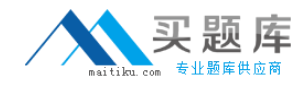

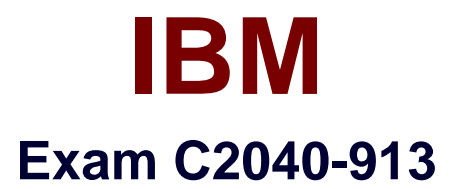

# **Developing Websites Using IBM Lotus Web Content Management 7.0**

**Version: 6.0**

**[ Total Questions: 82 ]**

[http://www.maitiku.com QQ:860424807](http://www.maitiku.com)

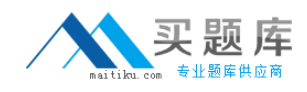

### **Question No : 1**

Parker is a Lotus Web Content Management administrator. Sadie is a contentcontributor who creates and manages content. When looking through versions of a content item, which of the following functionality is available only to Parker?

- **A.** Delete
- **B.** Preview
- **C.** Label
- **D.** Restore as published

### **Answer: D**

# **Question No : 2**

Which optionbest describes how you remove content items from site areas that it is linked to?

**A.** Delete the linked content to remove all the links.

**B.** Using the Remove Links button, select a site area and click Remove Links. Then, select the content items that youwould like to remove.

**C.** Using the Link To button, select the content items to remove links from, then click Link To. Select the site area that you would like to remove a

link from and then click Remove.

**D.** Either B or C

#### **Answer: D**

### **Question No : 3**

Marcelis the administrator for a web content management server. The Marketing department wants to version all content that they create. What must Marcel do to allow the Marketing department to version content?

**A.** Nothing, versioning is automatically enabled.

**B.** Marcel must enter this URL in a browser:

http://[HOST]:[PORT]/wps/wcm/connect/?MOD=VersioningEnablement

**C.** An administrator must modify the wpconfig.properties file and add the following line: WcmVersioning=true

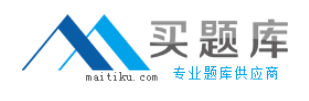

# **D.** Marcel must enter this URL in a browser:http://[HOST]:[PORT]/wps/wcm/connect/?MOD=AJPEResourceChecker&fix=true

# **Answer: A**

# **Question No : 4**

Eve is the Public Relations Manager for AT Corporation. She needs to post a new Event content object to their website. At some point in the future, the Event must be removed from the live website, however it should not be deleted from the repository. Who can accomplish this task, and how can the task be accomplished?

**A.** An editor can click the Restart Workflow button.

**B.** An approver can click the Restart Workflow button.

**C.** An editor can click the Next Stage button to move the document to the next stage in the Workflow. The next stage would need to have an Expire

action.

**D.** An approver can click the Next Stage button to move the document to the next stage inthe Workflow. The next stage would need to have an Expire action.

### **Answer: D**

### **Question No : 5**

Kellan is a content creator. He is creating Job Posting content items. The content items should only be published on the live website until the end of the currentmonth. Kellan specifies an expiry date on the content items for the end of the current month. What also must be done to ensure that the content is removed from the live website on that date?

**A.** An administrator must delete the content item from the library on that date.

**B.** The expiry date must be set in a Date Component that should be added to the content item.

**C.** The content item's selected workflow must include an expire action.

**D.** Specify the expiry date in the icm.properties file.

### **Answer: C**

#### **Explanation:**

QUESTIONNO: 6

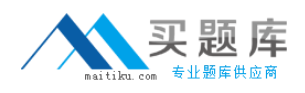

#### IBM C2040-913 : Practice Test

Christine is a content creator. She has created a content item that has had many modifications made to it after it was published. She would like to view the modifications that she made to the content item last month. How can she accomplish this task?

A. Restore the content library to a previous version.

B. Open the content item in Edit mode. Click the Version button, select the version, and click the Preview button.

C. Create a draft of the content item and select which version to publish. Then,click the Preview button to view the content's details.

D. Open the content item in Read mode. Click the Version button, select the version, and click the Preview button.

Answer: D

### **Question No : 6**

Dan is a content creator responsible for adding press release content to his company's website. All his content goes through the PR Workflow. Today he is creating a special press release that needs to be seen by several groups that are not normally given access using the PR Workflow. How can Dan resolve this problem without contacting a developer?

**A.** Dan cannot resolve this on his own. Dan needs to contact the developer and have him modify the PR Workflow.

**B.** From any content view, click More Actions / Update Readers. Dan then adds the appropriate groups to thecontent from the Update Readers page.

**C.** When creating the content, Dan should click the Read button in the System Defined area of the Access section. Dan then adds the appropriate groups to this section.

**D.** When creating the content, Dan should click the Select Additional Viewers button and add the appropriate groups. The group is able to read the content item after it is published.

**Answer: D**

# **Question No : 7**

John is an author creating content for the ABC Corporation. After creating the content, he is

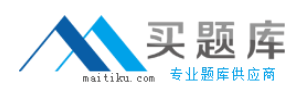

#### IBM C2040-913 : Practice Test

trying to preview and verify how the content shows in the website rendered from the same server. But when previewed, the content is rendered in a new web page without the portal themes and skins. What must he do to preview in a portal page?

**A.** To allow usersto preview content in portal pages, John must select specific portal pages from the list located under Allow authors to preview

content in the local portal pages selected in Previewing Options for Authoring portlet. He must also enter the URL to the pagein the local portal

server in the Allow authors to preview content using the following URLs section.

**B.** To allow users to preview content in portal pages, John must select specific portal pages from the list located under Allow authors to preview

content in the local portal pages selected in Previewing Options for Authoring portlet. The selected pages must contain a web content viewer to display the content.

**C.** You cannot preview the content as a portal page when authoring content. You must add the contentto the actual page with web content viewer

and then directly access the page as a regular user and then verify the display.

**D.** John must be a Administrator to preview the content in a portal page.

# **Answer: B**

# **Question No : 8**

Ted has created an HTML component that references an Image component. He wants to change the image but needs to check that the image is not being used anywhere else. What is the best way for him to achieve this outcome?

**A.** Use the Advanced Search capability in Lotus Web Content Management to look for the component name in any other components.

**B.** Change the image and check the site to see if any other pages have been affected.

**C.** Open the Image component and then use the View References -> Show references from item. This action shows where the image is being

used

**D.** Open the Image component and then use the View References -> Show references to item. This action shows where the image is being used.

# **Answer: D**

### **Question No : 9**

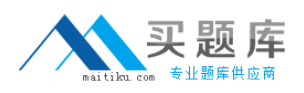

When setting up the security for a library, what is theminimum role required to be able to purge items from the library?

- **A.** Editor
- **B.** Manager
- **C.** Administrator
- **D.** Version Administrator

# **Answer: B**

# **Question No : 10**

Hunter has just created a library on his Workplace Web Content Management server. The News and Events library is used to hold various press releases and other company news to be posted to the company intranet. Kimberly, the Marketing person responsible for creating the content, cannot see this new library in the Authoring portlet. Which of the following statements is the reason that she cannot see the new library?

**A.** Kimberly needs to configure the Authoring portlet and update the Library Selection section and add the new library.

**B.** Hunter needs to configure the Authoring portlet and update the Library Selection section and add the new library.

**C.** Kimberly needs to be added to the Workplace Web Content Management administrators group. Only administrators can work in multiple libraries.

**D.** Hunter needs to modify the wpconfig.properties file and updatethe WcmLibraries setting to include the newly added library.

# **Answer: B**

# **Question No : 11**

Matt uses WebDAV as much as possible when working with WebSphere Portal. Which of the following statements is correct about working with WebDAV?

**A.** You cannot createa taxonomy via WebDAV, only categories

**B.** A taxonomy can be deleted, even if it still contains child items option.

**C.** A taxonomy is created by creating a folder in the form of wcm.taxonomy.<taxonomy name>where <taxonomy name> is the name of the

taxonomy to be created.

**D.** No web content management artifacts are accessible using WebDAV.

### **Answer: C**

### **Question No : 12**

George has been given the task of creating a layout for a new page. The page is to have a breadcrumb that tells users exactly where they are in the website. Which of the following solutions allows George to accomplish this task?

**A.** Create a navigator that has the Start Type set to "Current Site Area" and Preceding Siblings Level set to "All."

**B.** Create a navigator that has the Start Type set to "Current Site Area" and Ancestor Level set to "All."

**C.** Create a menu that has the Start Type set to "Current Site Area" and Preceding Siblings Level set to "All."

**D.** Create a menu that has the Start Type set to "Current Site Area" and Ancestor Level set to "All."

#### **Answer: B**

#### **Question No : 13**

Which of the following web content management objects can be used to reference site area components?

- **A.** Menus and navigators
- **B.** Menus and presentation templates
- **C.** Presentation templates and navigators
- **D.** Navigators, presentation templates, and menus

#### **Answer: C**

#### **Question No : 14**

The ABC Company site gets redesigned and content creators are required to edit the site framework by moving some site areas from one section ofthe site framework to another.